### **APPENDIX 3**

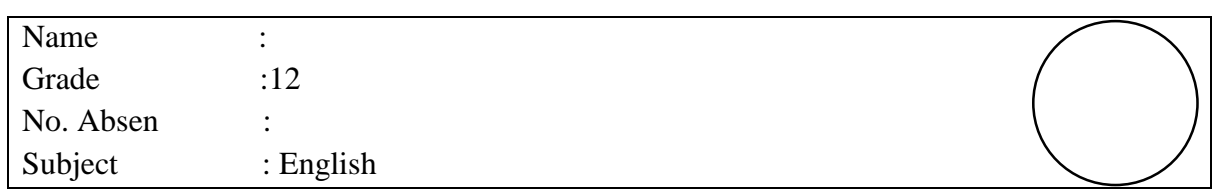

# **READING COMPREHENSION POST-TEST**

# **Choose either A, B, C, or D for the correct answer! Question 1 to 5 are based on text 1. Text 1**

As more and more printers support network connections, printing wirelessly has become easier than ever. If you can connect the printer directly to your network, you'll be able to easily print to it from both Windows and Mac laptops. If you don't have a network printer, you can still install it on a computer and then share it with your laptop with relative ease.

First, check your printer. If you want to print wirelessly from your laptop, you have two basic options when it comes to installing a printer: You can either install a network printer that connects directly to your home network, or you can share a printer that is connected to another computer on your network. The option you choose will likely be dictated by the connections that your printer supports, as well as your home network setup. Most modern printers will connect to your home's wireless network. Some network printers can only connect via Ethernet cable. Older printers or budget printers will likely need to be connected to a computer via USB and then shared on the network.

Second, examine your network and needs. Printers that are connected directly to the network can typically be easily accessed by both Windows and Mac laptops. Printers that are connected to a computer and then shared on the network are easily accessed by computers running the same operating system family (Windows-to-Windows or Mac-to-Mac), but get a little trickier when sharing across operating systems. Since it requires fairly different steps, [click here for instructions on sharing a printer across operating systems.](https://www.wikihow.com/Install-a-Network-Printer) Installing the printer directly to the network is almost always the better choice if possible. Not only does it allow for easier connectivity, but it also means that the printer is constantly available. If you are sharing a printer that's connected to another computer, that computer will need to be turned on in order to access the printer.

*This text was adopted from: https://www.wikihow.com/Set-up-Your-Laptop-to-Print-Wirelessly*

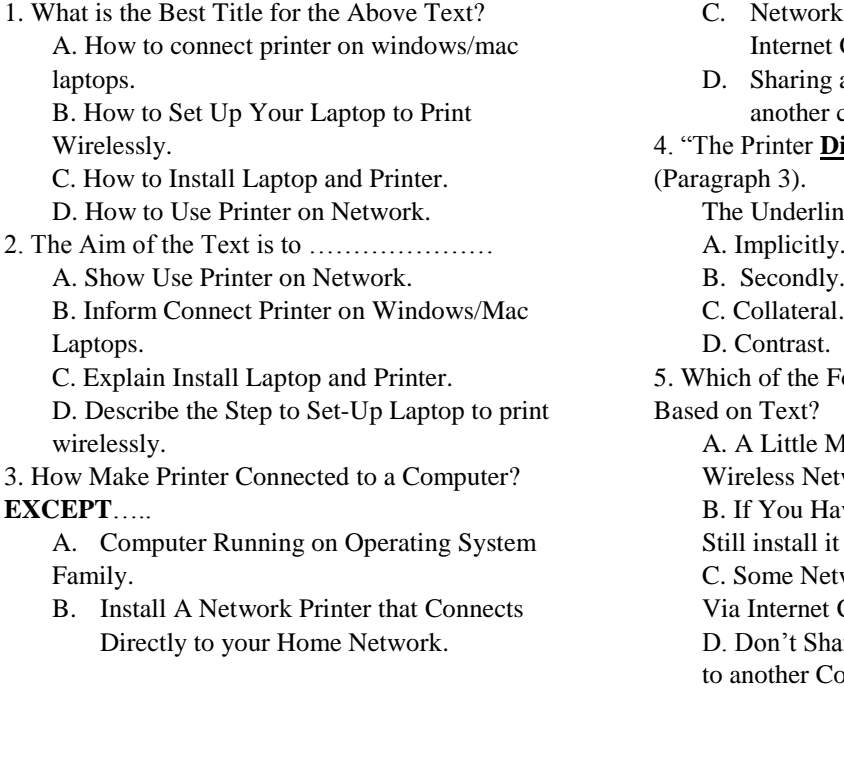

- k's Printer can only connect via Cable.
- a Printer That's Connected to computer.
- **Firectly** to the Network.."

ne Word has **ANTONYM** is….

- A. Implicitly.
- 

5. Which of the Following Statement is **TRUE**

Aodern Printers Will Connect to twork

ave a Network Printer, You Can on a Computer.

work Printers Can Only Connect Cable.

Iring A Printer That's Connected omputer.

### **Question 6 to 10 are based on text 2.**

**Text 2.** 

If you've been given a new camera as a gift, or splashed out on one yourself, you're no doubt itching to start taking photos. Our guide to setting up your DSLR, CSC or compact camera looks at all the things you need to consider before you begin shooting, whether you've got a [Canon](http://www.techradar.com/reviews/cameras-and-camcorders/cameras/digital-slrs-hybrids/canon-eos-70d-1162746/review) 70D, a Nikon [D3200,](http://www.techradar.com/reviews/cameras-and-camcorders/cameras/digital-slrs-hybrids/nikon-d3200-1076574/review) a Sony [NEX-6,](http://www.techradar.com/reviews/cameras-and-camcorders/cameras/digital-slrs-hybrids/sony-nex-6-1096526/review) a [Panasonic](http://www.techradar.com/reviews/cameras-and-camcorders/cameras/digital-slrs-hybrids/panasonic-g5-1089292/review) G5, an [Olympus](http://www.techradar.com/reviews/cameras-and-camcorders/cameras/digital-slrs-hybrids/olympus-pen-lite-e-pl5-1093255/review) PEN Lite E-PL5or a compact camera such as a [Canon](http://www.techradar.com/reviews/cameras-and-camcorders/cameras/compact-cameras/canon-g16-1174629/review) G16, Fuji [X20](http://www.techradar.com/reviews/cameras-and-camcorders/cameras/compact-cameras/fuji-x20-1122191/review) or Fuji [X100S.](http://www.techradar.com/reviews/cameras-and-camcorders/cameras/compact-cameras/fuji-x100s-1122175/review) It pays to get a few things out of the way before you start shooting. However, if you're in a rush just look at the Quick start tip at the start which tells you which setting to use.

*Quick start: Chargethe battery, format thecard and set the date and time.*

The first thing you need to do is set the battery to a full charge. Manufacturers often recommend you fully charge your battery for the first time, and subsequently only charge it when fully depleted, to help it maintain its performance.

First, the battery is charged and inserted into the camera, the next step will be to insert your memory card - either through a slot at the base of the model, or a door to its side.

Second, follow the on-screen instructions for setting the date and time. Although you don't necessarily need to do this, it's a good idea to input this information now because the date and time will be stored alongside each image you take, which means at a later date you can find out exactly when you captured a particular image or video.

Third, you should format the memory card - often an SD card - that you've just inserted. This introduces the card to the camera, and creates the necessary folders into which the camera records images and videos.

Next, the card formatting option is located either in a separate tools/maintenance menu (sometimes marked with a spanner symbol) or towards the end of a list of options. You may even need to switch your camera to its playback mode to access this option, so check your user manual to see how it can be found.

Finally, Once you've found it, follow the on-screen instructions and the camera should format the card within a few seconds. Be aware that this process deletes all the information on a card, so if the card contains anything you want to keep, make sure that you have a copy of it on your computer or elsewhere. Of course, this isn't an issue with new cards, which will be blank to begin with.

*This text was adopted from[: http://www.techradar.com/news/photography-video-capture/cameras/how-to-use-your](http://www.techradar.com/news/photography-video-capture/cameras/how-to-use-your-new-digital-camera-1049684)[new-digital-camera-1049684](http://www.techradar.com/news/photography-video-capture/cameras/how-to-use-your-new-digital-camera-1049684)*

6. What is the best title for the above text?

- A. How to Use Camera DSLR, CSC, and Nikon 70D.
- B. How to Set Up the First Things before Start Use Camera.
- C. How to set a Battery to Full Charge.
- D. How to Choose Menu on Camera.
- 7. The purpose of the text is to………………………..
	- A. Describe the Steps To Set-Up First Things before Start Use Camera.
	- B. Inform the Reader Choose Menu on Camera.
	- C. Explain Use Camera DSLR, CSC and Nikon 70D.
	- D. Inform Set A Battery to Full Charge.
- 8. Based on text, why the seller give recommendation for us to charge full when first time buy?
	- A. To save the use of battery.
	- B. To optimize work on battery.
	- C. To keep temperature on battery.
	- D. To help maintain battery's performance.
- 9. "The camera should format the card **within** a few seconds (Paragraph 7).

The underline word has **ANTONYM** word is ………………..

- A. Exceed.
- B. Prefer.
- C. overload.
- D. Complete.
- 10. Which is the following **TRUE** statement based on text?
	- A. Don't save a picture a longtime because the file will be broken.
	- B. This procedure only for canon 70d, a Nikon [D3200](http://www.techradar.com/reviews/cameras-and-camcorders/cameras/digital-slrs-hybrids/nikon-d3200-1076574/review) and a Sony [NEX-6.](http://www.techradar.com/reviews/cameras-and-camcorders/cameras/digital-slrs-hybrids/sony-nex-6-1096526/review)
	- C. We can insert memory card after insert battery on camera.
	- D. On camera, there is automatic check when battery formatting.

# **Question 11 to 15 are based on text 3. Text 3.**

Nicholas Brown 61 Wellfield Road Routh, Cardiff CF4 3DG Mobile: 07956 654 32 E-Mail: [example-email@example.com](mailto:example-email@example.com)

#### Dear Mr. John Perry,

My colleague Max Sorrell, from Northwest Website Development, suggested that I contact you regarding this position, which I was excited to do. I am a highly trained web designer with a background in project management and a history of working closely with clients to achieve optimal results. My objective as a web developer is to develop creative, technologicallyadvanced designs, and my expertise aligns with the qualifications needed for the position at Creative Website Design.

A desire to help clients achieve their marketing goals led me to specialize in websites for new artists in my previous position with STOMP Media. Whilst my on-the-job experience has afforded me a well-rounded skill set, including strong collaboration and problem solving skills, I excel in the following areas:

Designing SEO-driven websites that exceed client expectations, managing developer time to ensure milestones are met, developing project scopes and coordinating delivery schedules and working closely with staff and clients to optimize work flow.

In the course of my work, I regularly meet with clients to develop concepts and control the flow of projects from start to finish. Additionally, I have a levelheaded manner and have supervised up to five developers in a fast-paced environment where we work on diverse websites for a wide range of clients. I am extremely enthusiastic about Creative Website Development's focus on corporate websites and would love the opportunity to contribute to your success in this area.

I hope you are willing to discuss the position further, as Max referred me to you because he thought I might be a qualified addition to your team. I hope you agree and I look forward to meeting with you soon. Sincerely,

#### Nicholas Brown

*This text was adopted from[: https://www.livecareer.co.uk/templates/covering-letter/it/web-developer-template](https://www.livecareer.co.uk/templates/covering-letter/it/web-developer-template)*

- 11.What is kind of letter above?
	- A. Apology letter.
	- B. Confirmation letter.
	- C. Application letter.
	- D. Decision letter.
- 12.What is the purpose of the letter?
	- A. To decide job for work.
	- B. To apply for work.
	- C. To apology about job vacancy.
	- D. To introduce their job.

13."A **desire** to help clients achieve their marketing goals led me" (paragraph 2)

- The bold word has **CLOSEST** meaning is ……..
- A. Pretension.
- B. Curiosity.
- C. Be going.
- D. Would.
- 14.Which of the **TRUE** statement mention on the text?
	- A. He had work experiences working with 3 developers.
	- B. He has never joined in Creative Website Development before.
	- C. The writer could not meet the target work in the company.
	- D. He tried to applied for jobs because recommendations from his friend's college.
- 15.What is the ability has owned by employee?
	- A. He has been joining in three companies.
	- B. Developing project scopes and coordinating delivery schedules.
	- C. He is the best alumnus in the university.
	- D. He can do design of web applications on the latest computer.

# **Question 16 to 20 are based on text 4. Text 4.**

Mackenzie Myers 7 Colmore Row Birmingham, England B3 2EW Cell: 07956 654 32 E-Mail: [example-email@example.com](mailto:example-email@example.com)

Dear Mr. Melville,

*I am writing to apply for the position of ROLE as advertised on VACANCY LOCATION, for which I have enclosed my most up-to-date resume.*

*I consider myself as a highly capable Software Engineer with an array of credentials to support this statement. Complementing my diverse skill set, I have developed an excellent understanding of a wide range of programming languages and tools and have demonstrated this capability throughout my ongoing Computer Science degree from University of New South Wales, which is due to be completed in 2016.*

*While pursuing my education, I have been recognized for my outstanding ability to work as part of a team. It is for this reason I have participated with zeal in multiple team-oriented courses and projects and have consistently delivered finished assignments as per requirements and always within the allotted time provided.*

*As noted on my resume, I have also been able to utilize my diverse technical knowledge while volunteering in multiple capacities. It is with enthusiasm that I have been able to gain exposure to multiple technologies, platforms, and operating languages through the course of my perpetual quest for knowledge.*

*I am sure after appraisal of my resume you will see I am an individual with excellent potential in an organization such as ORGANIZATION. In addition to the skills listed, I also have an excellent work ethic, personality and tenacious attitude. I look forward to hearing from you in due course.*

*Yours sincerely,*

#### Mackenzie Myers

*This text was adopted from: https://resumegenius.com/cover-letters-the-how-to-guide/software-engineer-cover-letter-sample*

16.What is kind of letter above?

- A. Decision letter.
- B. Inquiry letter.
- C. Claim letter.
- D. Application letter.
- 17.What is the purpose of the letter?
	- A. To decide job for work.
	- B. To apply the work.
	- C. To claim the problem on work.
	- D. To resignation from his job.
- 18."*While volunteering in multiple capacities"* (paragraph 2)

The bold word has **SYNONYM** is ……..

- A. Willing
- B. contributing
- C. Involuntary
- D. coercing
- 19. Which of the **TRUE** statement mention on the text?
	- A. He was getting experience design by self-taught.
	- B. The excess on himself is just personality and ethnic work.
	- C. He had once joined the course and be able to complete on time.
	- D. He tried to apply for job because the recommendations from his college' friends.
- 20. Where does he get that job's information?
	- A. He got it from a vacancy location advertisement.
	- B. By the recommendation of his college's friend named Melvirre.
	- C. Madding attached at the University of New South Wales.
	- D. He wants to apply based on himself.